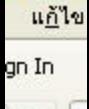

 $1.$ 

ไปที่เว็บไซต์ http://www.med.cmu.ac.th/ros >> Sign in เข้าสู่ระบบ

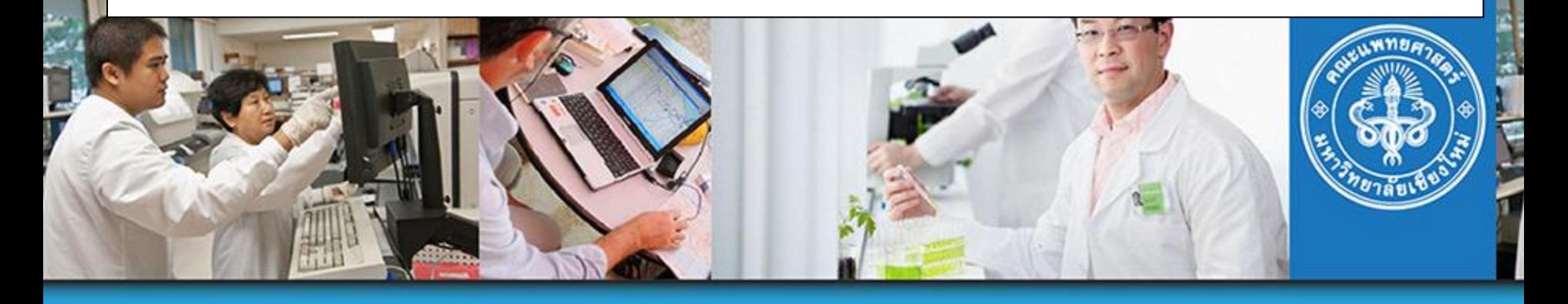

## **Research Operation System**

คณะแพทยศาสตร์ ิมหาวิทยาลัยเชียงใหม่ **User Name:** Password:

> М Remember User Name

> > **SIGN IN**

กรณีลืม User Name / Password โปรดติดต่องานบริหารงาน<br>วิจัย ที่ research@med.cmu.ac.th<br><u>คลิกดวีดีโอสอนการลงทะเบียนใช้งานระบบ</u><br><u>Download เอกสารแนะนำการใช้งาน</u>

CREATE ACCOUNT

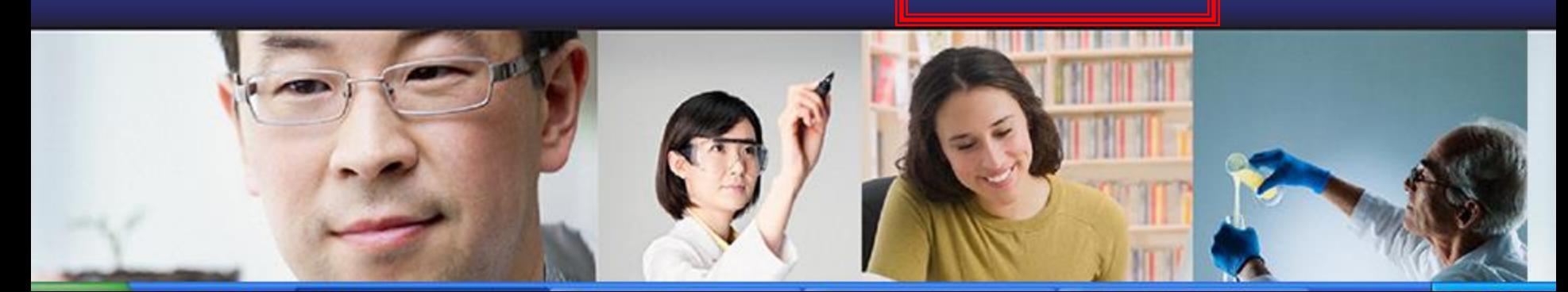

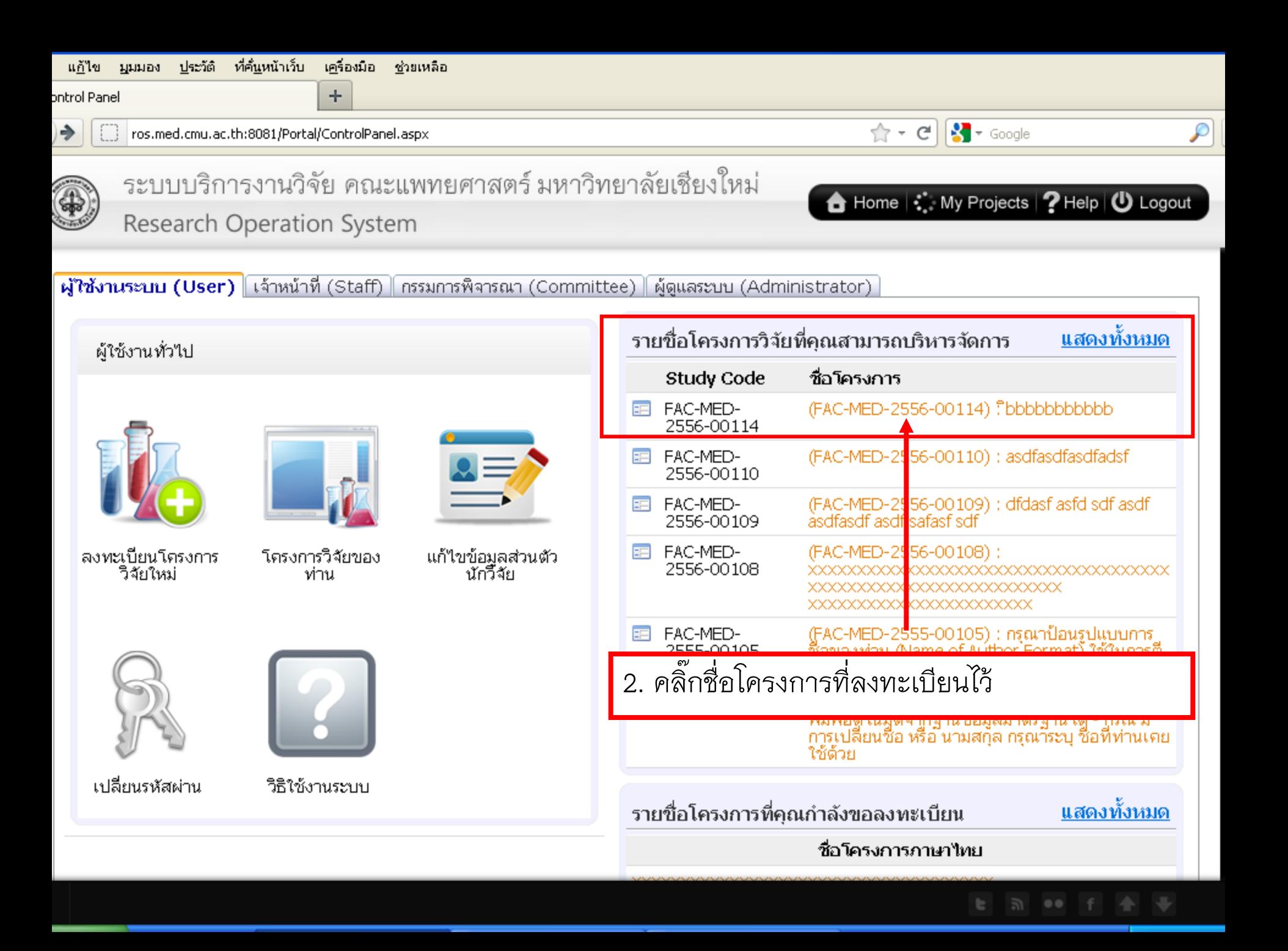

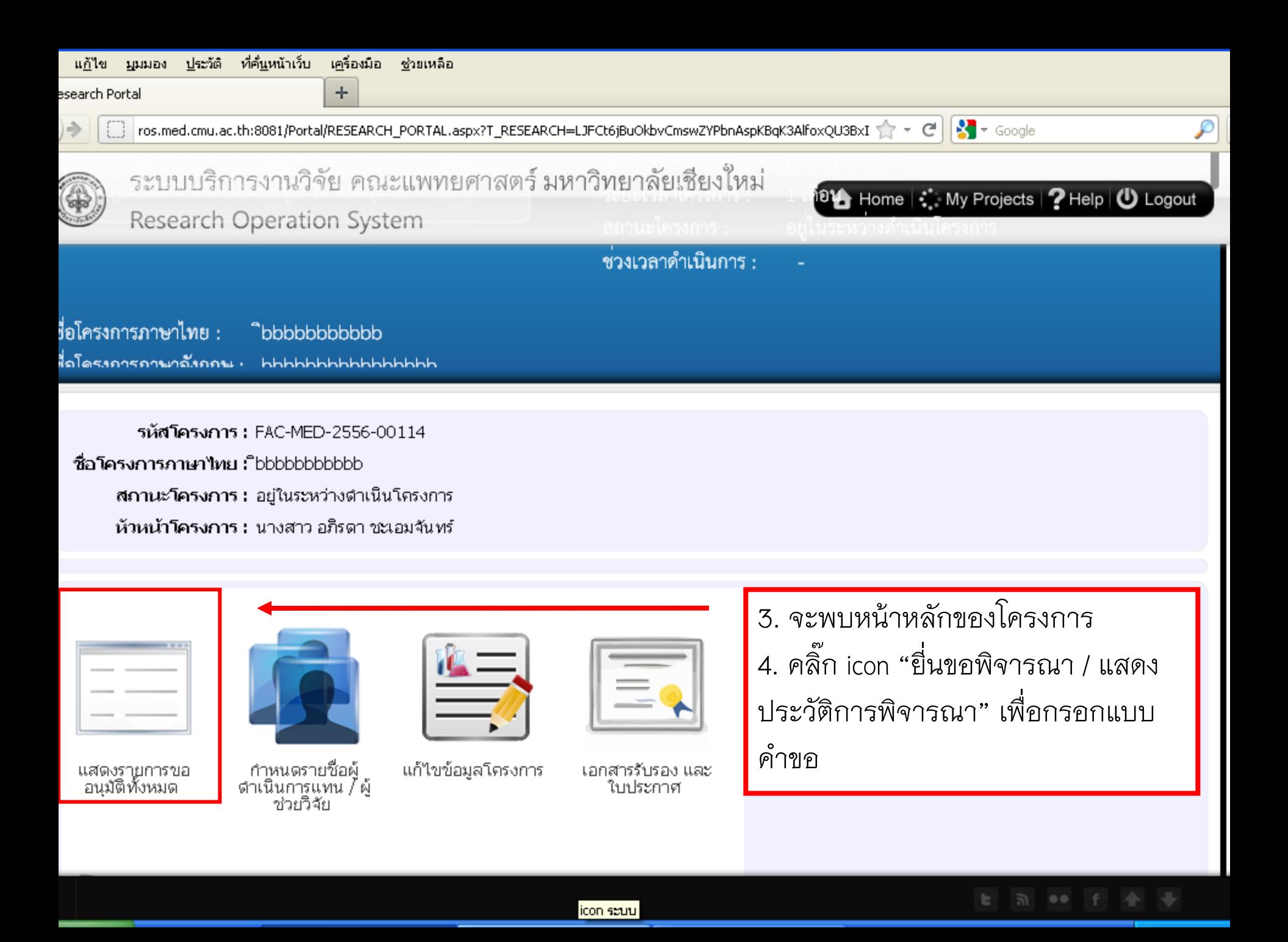

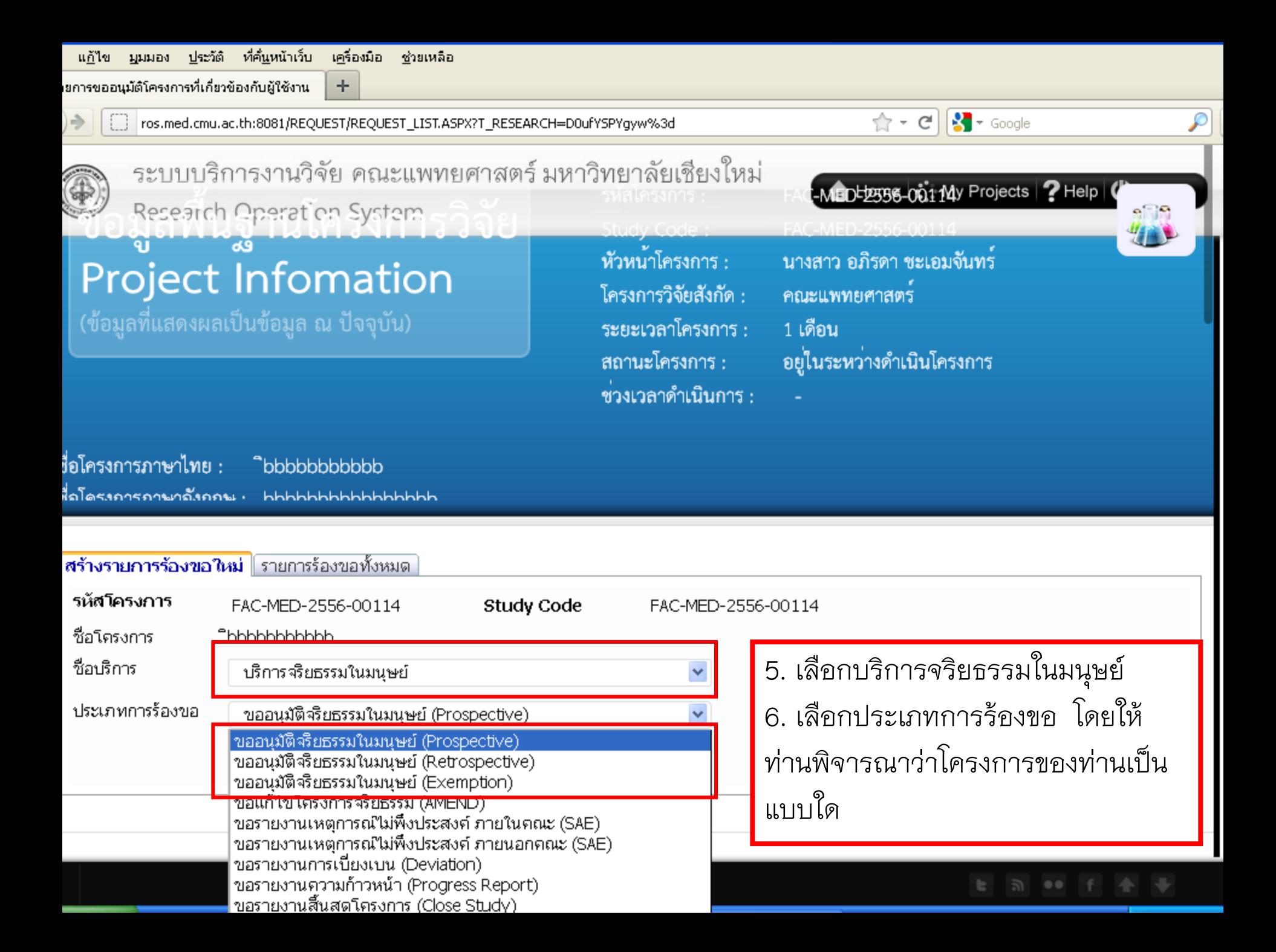

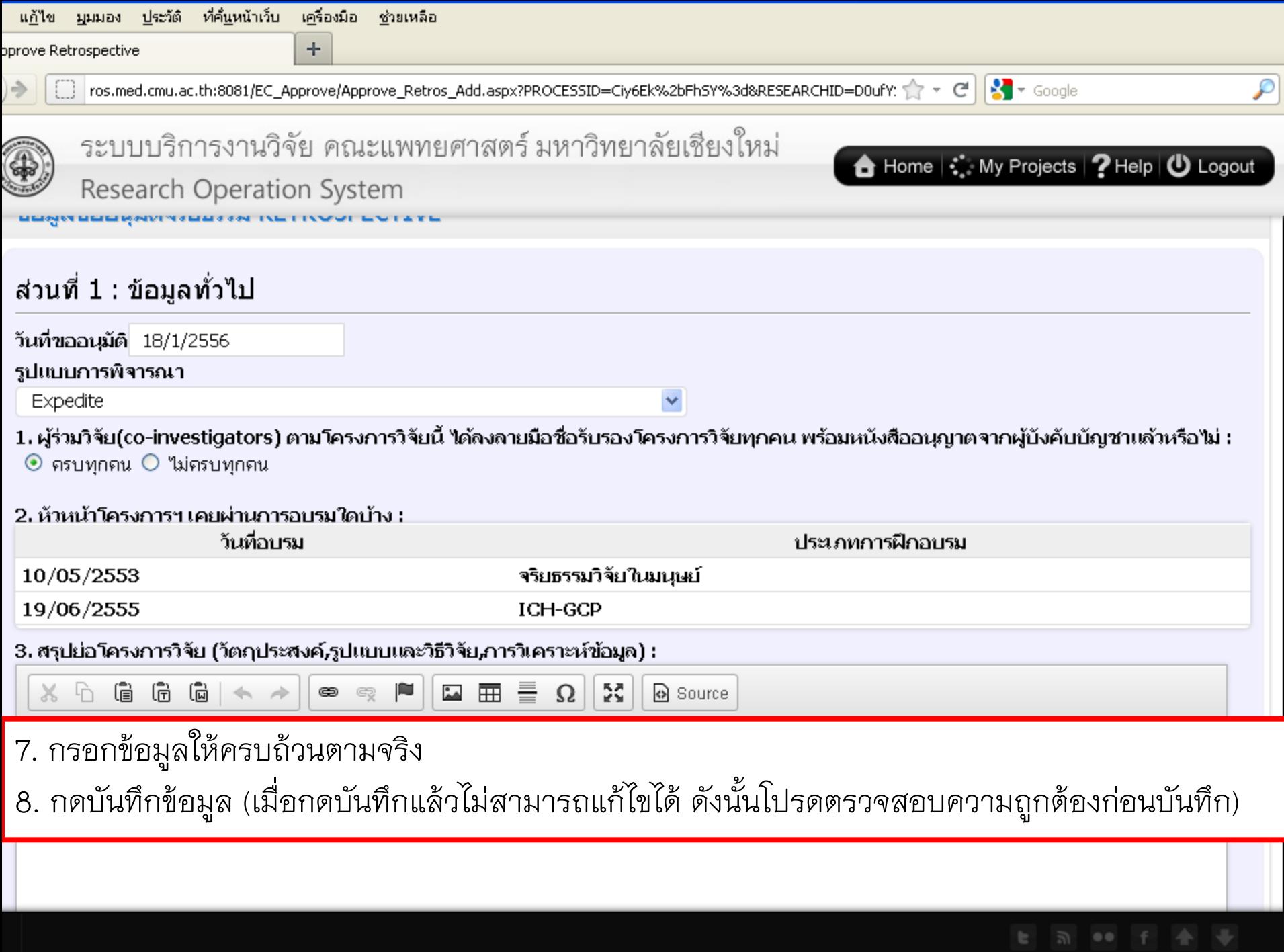

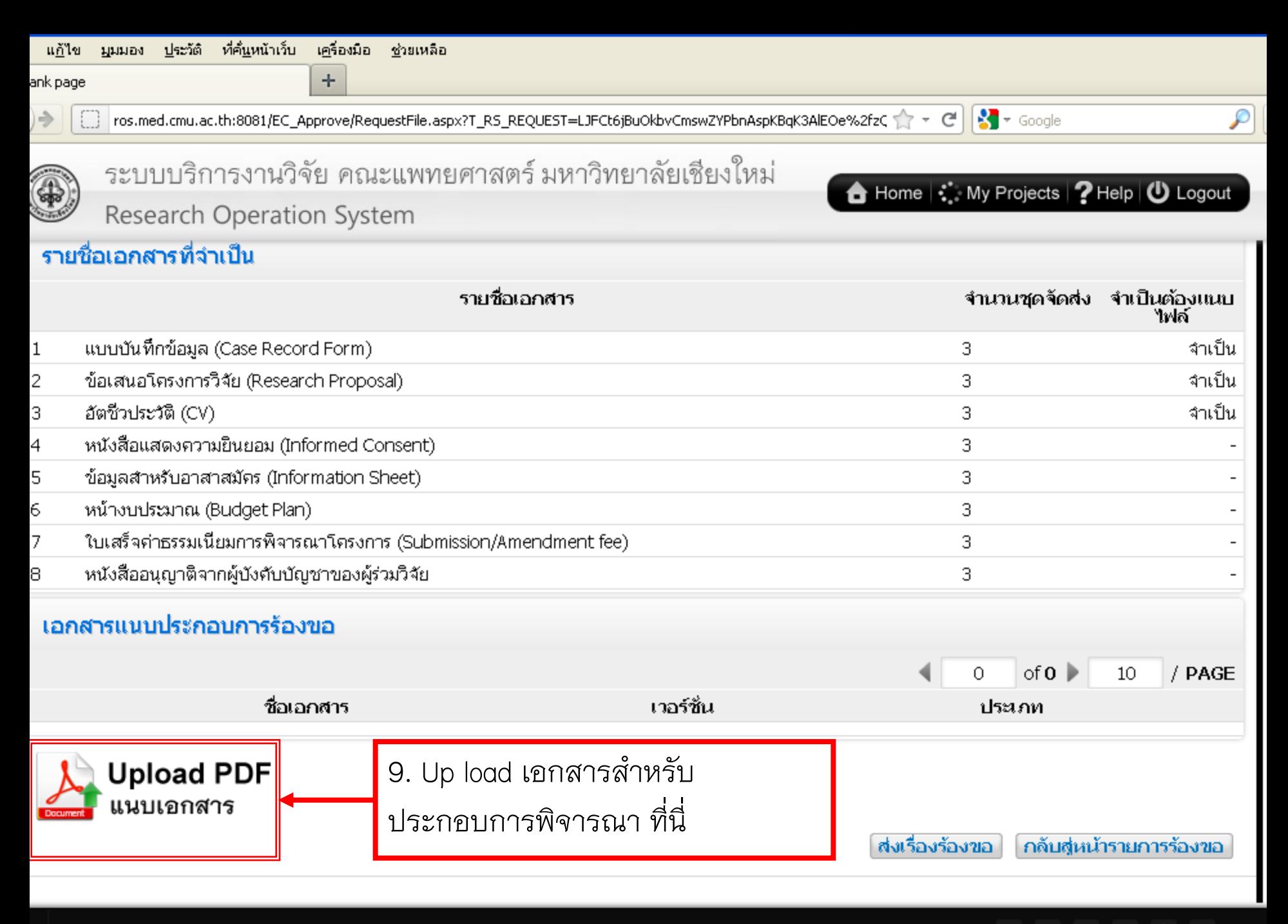

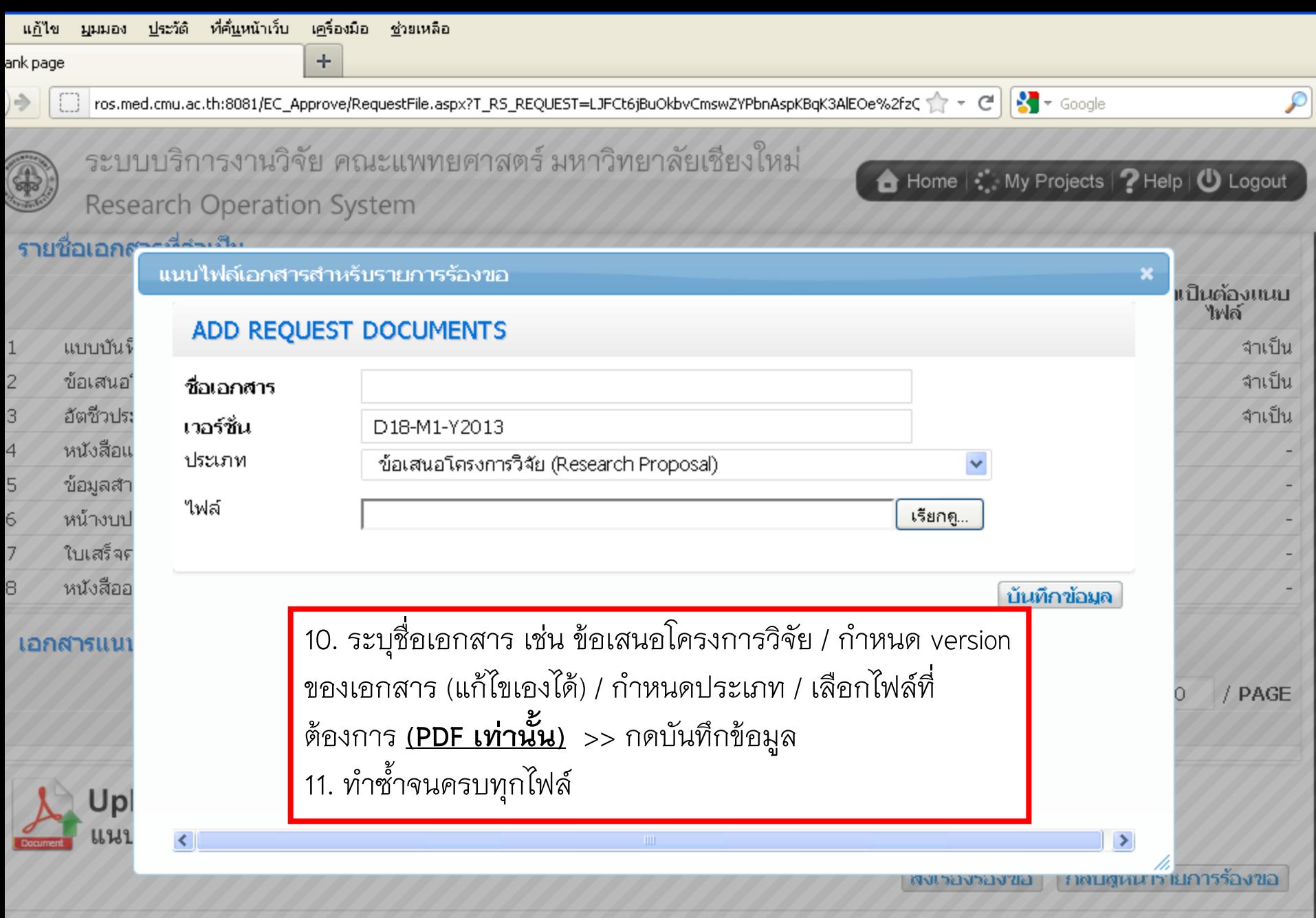

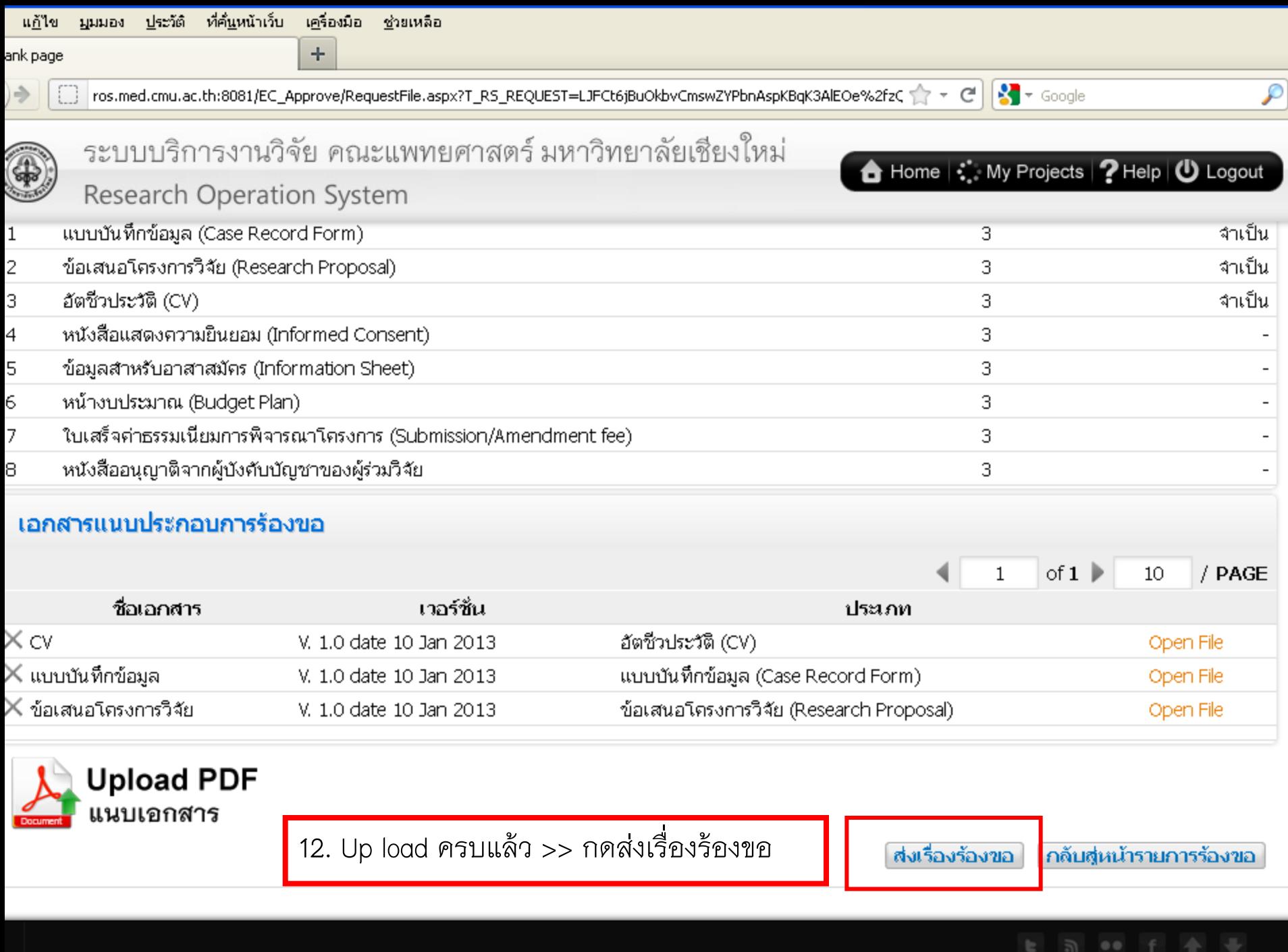

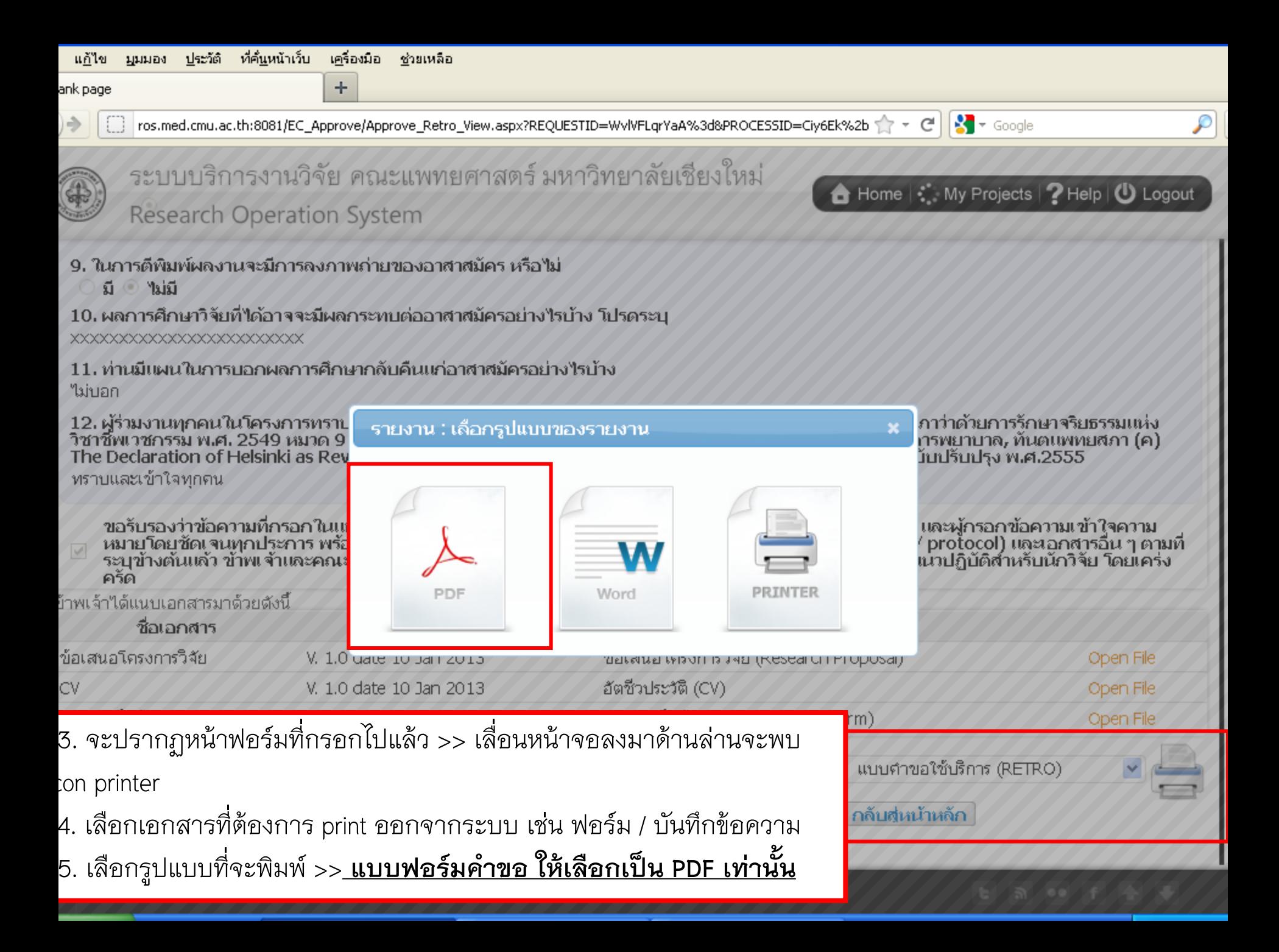

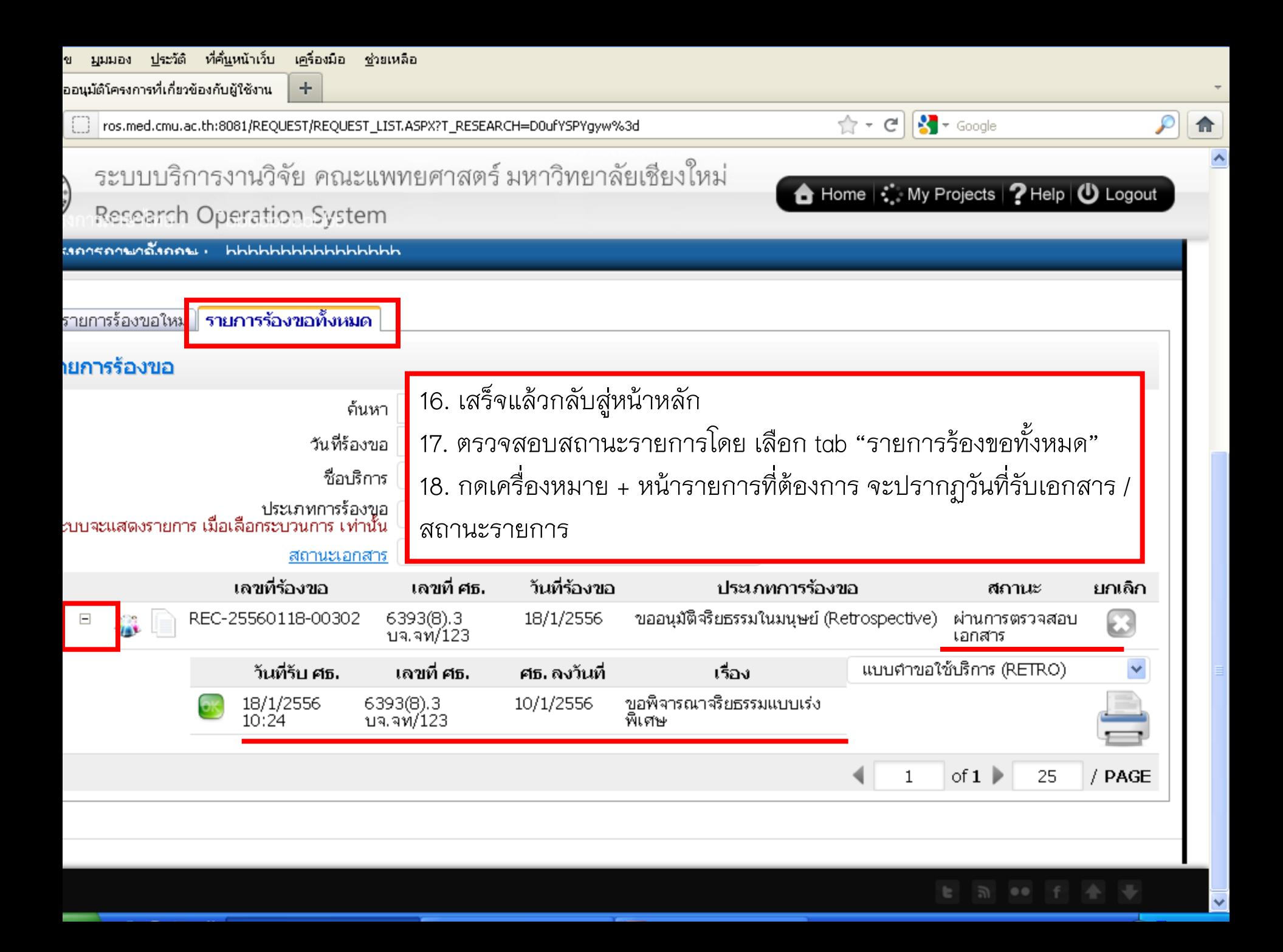